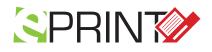

# Cable and wire Identification Label Software

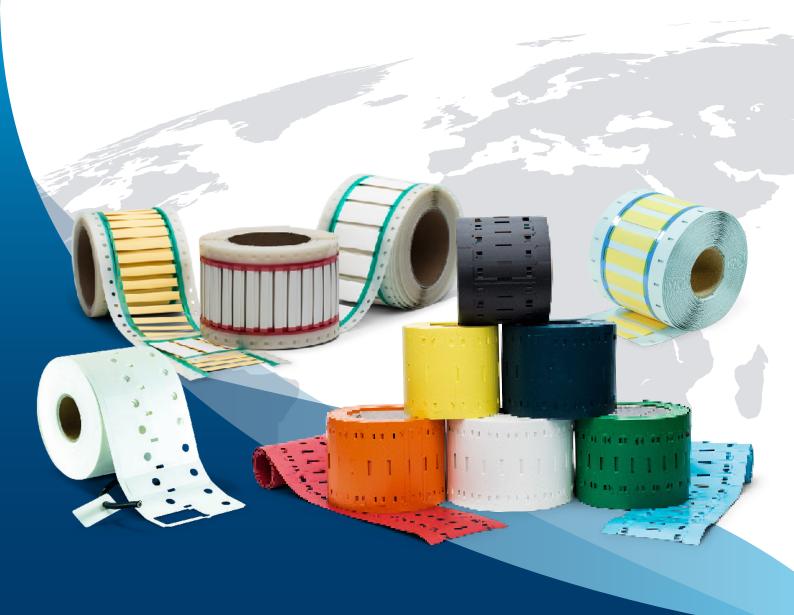

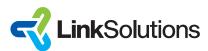

## SPRINT Label Software User-friendly identification and labeling solution

SPRINT

CASTAD

### **TECHNICAL DATA SHEET**

Revision Number & Data Sheet Number 10. januar 2024

Free Trial for 45 days

#### Designing labels has never been so easy.

The ePrint is an application which enables fast and easy design and printing of labels and a variety of barcodes. Delivers a familiar Microsoft Word-like user experience.

PRINT dentification

ePRINT lets you quickly design professional labels,

No prior knowledge of barcoding or designer training needed. The main advantage of ePrint is its ease of use and the ability to be customized further to better suit your work process. ePrint includes all functions prerequisite for label design. Fully - customizable text utilizing any TrueType font, images, and an assortment of industry-standard 1D and 2D barcodes can be embedded into your label designs to meet your business partners' requirements.

EPRINT supportlanguages : English, German, Danish

## Industry

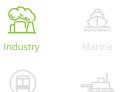

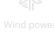

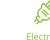

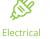

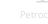

Commercial

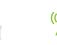

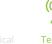

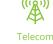

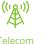

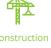

Easy to use printing and selction of data including free choice of label copies for each record

### DESIGNER

Create labels in minutes, no coding skills or training using the elements in the designer

wizard for creation of variables for keyboard input before printing or from database

### COUNTER

Advanced Wizard for creating counters, time, date, counter type, counter change, counter preview, variable promt for keyboard entry

### SYSTEM REQUIRMENTS

Win7 to 10 - 32 & 64 bit. Using Windows 10 gives best user experience

This information and data is believed to be accurate and reliable. Although the information and recommendations set forth herein are presented in good faith and believed to be correct as of this date, Link Solutions makes no representations as to the completeness or accuracy thereof. We place at your disposal the technical information necessary for the correct use of our products. As conditions and methods of use are beyond our control, that the person receiving the same will make their own determination as to the suitability for their purpose. We reserve the right to modify characteristics with the aim of improving the product and adapting it to the requirements of the market.

#### USERS

💄 Single user

### SUPPORTED DATABASES

- Comma-seperated file \*.CSV
- 凮 Access Database \*.mdb

Excel Spread sheet 团 \*.XLS - XLST

SQL Server Database

### **PRINTERS**

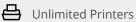

BARCODES Supports all major industry barcode types 1D & 2D

LOGOS & PICTURES

All (\*.jpg,\*.jpeg,\*. png,\*bmp,\*tiff,\*ico,\*emf,\*wmf)

AUTO SIZE IMPORTING

All imported Excel data using best fit to text area defined.

### **PRINTING INTERFACE**

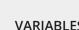

VARIABLES

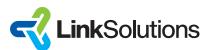

## SPRINT Label Software

## Ordring Info

#### PART NUMBERS

| SOFTWARE<br>DONGLE | HARDWARE<br>DONGLE | DECRIPTION                       | LICENSING                                                                                                    | QTY / USERS | QTY   |
|--------------------|--------------------|----------------------------------|----------------------------------------------------------------------------------------------------|-------------|-------|
| X                  |                    | ePRINT 2019 Software Licence Key | Download Software and get key sent by mail for activation                                                                | 1           | 1 Pcs |
|                    | х                  | ePRINT 2019 Standard Dongle      | Download Software and activate software with standard dongle                                                             | 1           | 1 Pcs |
|                    | x                  | ePRINT 2019 Flashdrive Dongle    | Software and licence in<br>the Flash Drive Dongle.<br>Move your software and<br>projects between laptop,<br>workstations | 1           | 1 Pcs |

#### PART NUMBERS PRINT ONLY VERSION

| SOFTWARE<br>DONGLE | HARDWARE<br>DONGLE | DECRIPTION                                     | LICENSING                                                                                                    | QTY / USERS 🚢 | QTY   |
|--------------------|--------------------|------------------------------------------------|----------------------------------------------------------------------------------------------------|---------------|-------|
| X                  |                    | ePRINT 2019 Print Only<br>Software Licence Key | Download Software and<br>get key sent by mail for<br>activation. Open Designs<br>and Print only                                                          | 1             | 1 Pcs |
|                    | X                  | ePRINT 2019 Print Only<br>Standard Dongle      | Download Software and<br>activate software with<br>standard dongle. Open<br>Designs and Print Only                                                       | 1             | 1 Pcs |
|                    | X                  | ePRINT 2019 Print Only<br>Flashdrive Dongle    | Software and licence in<br>the Flash Drive Dongle.<br>Move your software and<br>projects between laptop,<br>workstations. Open<br>Designs and Print only | 1             | 1 Pcs |

This information and data is believed to be accurate and reliable. Although the information and recommendations set forth herein are presented in good faith and believed to be correct as of this date, Link Solutions makes no representations as to the completeness or accuracy thereof. We place at your disposal the technical information necessary for the correct use of our products. As conditions and methods of use are beyond our control, that the person receiving the same will make their own determination as to the suitability for their purpose. We reserve the right to modify characteristics with the aim of improving the product and adapting it to the requirements of the market.

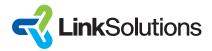

## SPRINT Label Software

## ePRINT Quick Start Guide

By following a simple three step workflow you should be ready to print your first batch of labels using ePrint 2019 software in a matter of minutes!

- Create label template using New Label Wizard.
- Place one or more label elements on the label template and enter data or connect elements with a data source.
- Adjust print settings and print your first batch of labels.
  For more detailed information about the steps mentioned above please consult the ePrint 2019

## Installation Instructions

user manual, section Quick start.

Following are step-by-step instructions for installing ePrint 2019.

- Insert ePrint 2019 dongle into your computer or download setup file from "https://www.linksolutions.dk/downloads/".
- Locate and run ePrint 2019 setup program listed as "setup" or "setup.exe".
- After confirming that you agree with the license agreement follow the setup instructions to complete ePrint 2019 installation.
- Make sure to install additional Excel drivers if you ever plan on using Excel data sources with ePrint 2019!

This information and data is believed to be accurate and reliable. Although the information and recommendations set forth herein are presented in good faith and believed to be correct as of this date, Link Solutions makes no representations as to the completeness or accuracy thereof. We place at your disposal the technical information necessary for the correct use of our products. As conditions and methods of use are beyond our control, that the person receiving the same will make their own determination as to the suitability for their purpose. We reserve the right to modify characteristics with the aim of improving the product and adapting it to the requirements of the market.

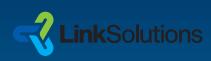

----